### **X36PJC Proseminář #1**

### **Překlad zdrojových kódů a Makefile**

# **Úvod**

- Rozsah proseminářů
	- 1) Překlad zdrojových kódů a Makefile
	- 2) Ladění a profilování aplikace
	- 3) Unit testing v C/C++
	- 4) Ladění práce s pamětí
	- 5) STL + konzultace
	- 6) STL + konzultace

### **Osnova cvičení**

- Seznámení s editací a překladem na referenční platformě
- **Podrobnější seznámení s gcc/g++**
- **Kompilace z více zdrojových kódů**
- **Kompilace pomocí make**

## **Překlad zdrojového kódu I.**

- **Kompilery používané na X36PJC** 
	- *gcc* / *g++* ve verzi 3.4.3 pro Solaris OS
- **Solaris je referenční prostředí!**
- **Filter Execute Free alternativy pro Windows** 
	- *gcc / g++* + *cygwin* www.cygwin.com
	- *Mingw + DevC++* bloodshed-dev-c.en.softonic.com
	- *Microsoft Visual C++ 2010 Express* www.microsoft.com/express/Downloads

### **Překlad zdrojového kódu II.**

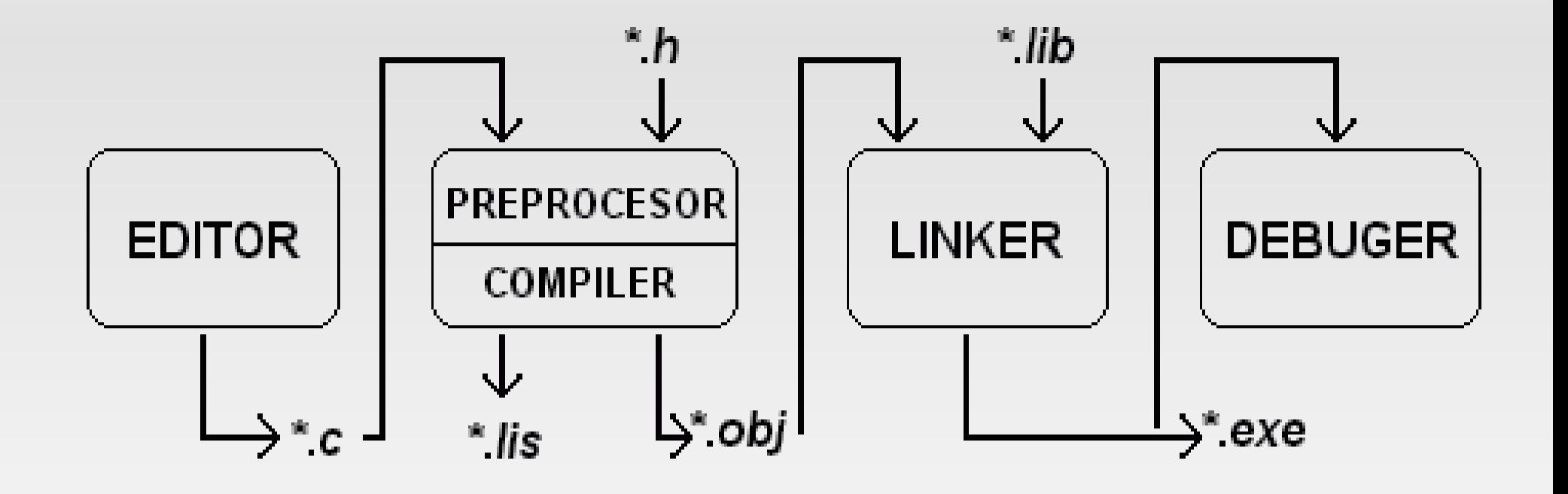

# **Překlad zdrojového kódu III.**

- **Hierarchie souborů při překladu** 
	- <u>\* .\* c / \* cc / \* cpp / \* h"</u> Soubory zdrojového kódu
	- <u>• "\*.m"</u> Soubor zdrojového kódu zpracovaný preprocesorem
	- <u>• "\*.s"</u> Reprezentace kódu v assembleru
	- <u>"\*.o"</u> Objektový soubor, binární reprezentace, která je již charakteristická pro danou architekturu
	- <u>• "\*.dll / \*.lib / \*.so / \*.a"</u> Dynamické a statické knihovny
	- <u>. "\* / \* exe"</u> Výsledný spustitelný soubor

### **Hello world**

### // Hello.c

#include <stdio.h>

```
int main(){
  printf("Hello world!\n");
  return 0;
}
```
# **Editace a překlad Hello.c**

### **Editace**

- #>pico Hello.c
- Ctrl+o uloží soubor
- Ctrl+x ukončí editor
- Nebo použít Midnight commander
- Překlad
	- #>gcc -o hello Hello.c
	- Nebo pomocí make
- Spuštění
	- $#$  #> /hello

# **Užitečné parametry pro gcc/g++ I.**

- "-o *jméno*" jméno výstupní aplikace
- **-** "-c" vytvoří objektový soubor
- "-S" vyvoří assemblerový kód
- "-Wall" (= Warnings all) zajistí, že při překladu budou zobrazena všechna varování
- "-pedantic" přísnější kontrola při překladu
- "-o[1,2,3]" optimalizace při překladu, čísla reprezentují stupeň optimalizace

### **Užitečné parametry pro gcc/g++ II.**

- "-g" do kompilovaného kódu vloží informace pro debugger
- "-D[název makra [= hodnota]]" definuje makro během překladu
- **-** "-l[název dynamické knihovny]" přidá k výslednému kódu dynamickou knihovnu
- "-L[cesta k adresáři]" přidá překladači další adresář, ve kterém bude hledat dynamické knihovny

### **Užitečné parametry pro gcc/g++ III.**

- "-I[cesta k adresáři] – (pozor jedná se o velké i!) přidá překladači adresář, ve kterém budou hledány hlavičkové soubory

## **Kompilace z více souborů I.**

#### **PrintHello.h:**

- #include <stdio.h>
- void printHello();

#### ------------------------------------------------------------------ **PrintHello.c:**

#include "PrintHello.h"

```
void printHello(){
   printf(, Hello ,,);
}
```
## **Kompilace z více souborů II.**

#### **PrintWorld.h:**

#include <stdio.h>

void printWorld();

#### ------------------------------------------------------------------ **PrintWorld.c:**

#include "PrintWorld.h"

```
void printWorld(){
   printf(,,world!\n,,);
}
```
### **Kompilace z více souborů III.**

### **main.c:**

#include "PrintHello.h" #include "PrintWorld.h"

```
int main(){
  printHello();
  printWorld();
```
return 0;

}

# **Kompilace z více souborů IV.**

■ #>gcc -o hello main.c PrintHello.c PrintWorld.c

-------------------------------------------------------------

· Přeloží dané zdrojové soubory "najednou" do aplikace "hello"

- $-$  #>gcc -c  $*$ .c
	- Vytvoří příslušné objektové soubory main.o, PrintHello.o a PrintWorld.o
- $\blacksquare$  #>gcc -o hello  $*$ .o
	- **Linkuje objektové soubory do výsledné aplikace**

# **Překlad pomocí make I.**

- Jedná se o mechanizmus pro zjednodušení překladu, zvláště u projektů s více zdrojovými soubory
- **Příkaz "make" je obsažen v systému Solaris**
- **Informace o způsobu překladu jsou uloženy v souboru** "Makefile"
- Při správném použití zrychlí překlad
- Umožňuje jednoduše kompilovat různé konfigurace
- **Makefile bude vyžadováno u každého odevzdaného kódu nebo projektu!**

# **Překlad pomocí make II.**

- Uvnitř Makefile můžeme:
	- Definovat proměnné *NAZEV\_PROMENNE = hodnota\_promenne*
	- **Definovat jednotlivá pravidla** 
		- *cil: cil1 cil2 cil3*

*akce*

- *cil* je vlastně název pravidla, ale může označovat i výsledný soubor
- *cil1, cil2* … jsou cile, na kterých ten aktuální závisí
- *akce* jsou příkazy daného pravidla

# **Překlad pomocí make III.**

- Další speciality Makefile
	- Cíl "all" je volán automaticky při spustění make, je vhodné za ním uvést všechna pravidla, které chceme, aby se provedla defaultně
	- **Cíl "PHONY" má v závislostech uvedeny názvy** všech pravidel, které nemají jako cíl soubor
	- **Pro určitý typ cílů lze zavést univerzální pravidlo:** *%.o: %.c*

$$
gcc-c
$$
  $^<$ 

- % zástupný znak podobný např. Jako \*
- \$< způsobí vložení všech cílů, na kterých je aktuální cíl závislý

# **Překlad pomocí make IV.**

- **Makefile umožňuje provést v těle pravidel** prakticky jakoukoliv sadu příkazů. Lze tedy přímo z makefile přeloženou aplikaci rovnou spustit.
- **Podle konvencí je vhodné v Makefile vyrobit cíl** s názvem clean, který vrátí stav adresáře projektu do stavu před začátkem kompilace

### **Použité zdroje a užitečné odkazy I.**

- [http://www.jazykc.ic.cz](http://www.jazykc.ic.cz/)
	- **Portál věnovaný jazyku C**
- **[http://www.linuxsoft.cz](http://www.linuxsoft.cz/)** 
	- Seriál o C/C++
- [http://www.root.cz](http://www.root.cz/)
	- Seriál o C/C++
- [http://www.cplusplus.com](http://www.cplusplus.com/)
	- Referenční příručka online

### **Použité zdroje a užitečné odkazy II.**

- [http://www.cppreference.com](http://www.cppreference.com/)
	- Referenční příručka online
- <http://www.gnu.org/software/make/manual/make.html>
	- Manuál k make a Makefile